## Задание по теме «Условная функция»

Цель: научиться решать задачи в электронных таблицах с выполнением расчетов, с использованием функции ЕСЛИ().

Запустите MS Excel.

Создайте электронную таблицу по образцу:

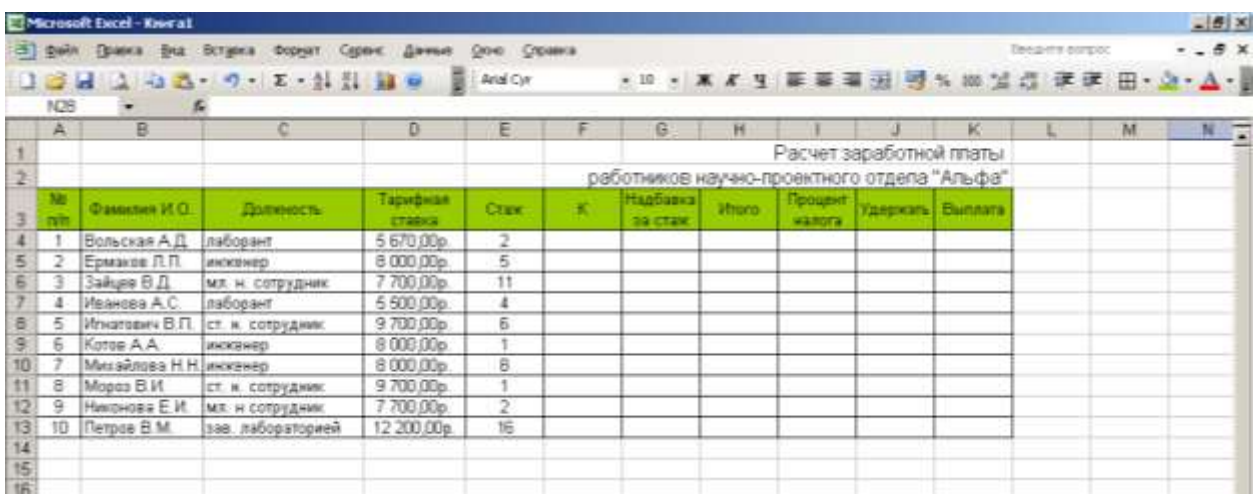

По столбцам **F-K** вычислите значения.

По столбцу К (коэффициент за стаж работы) используйте условие задачи:

- $\checkmark$  Коэффициент К присваивается из расчета: 0,1 отработано до 5 лет включительно, 0,2 от 5 до 10 лет включительно, 0,25 – от 10 до 15 лет включительно, 0,3 – свыше 15 лет.
- Используйте функцию ЕСЛИ().

По столбцу G используйте формулу = тарифная ставка\*К

По столбцу Итого запишите формулу самостоятельно.

По столбцу Процент налога используйте условие задачи:

 $\checkmark$  Необходимо учесть, что 2% - начисление (по Итого) составляет до 7000 р. включительно, 10% - более 7000 р. до 10000 р. включительно, 20% - более 10000 р. до 25000 р. включительно, 35% - превышающие 25000 р.

Установите процентный формат по столбцу Процент налога.

По столбцу Удержать используйте формулу = Итого\* Процент налога Рассчитайте итоговую сумму Выплата.

Оформите решение задачи в тетради. Сдайте работу преподавателю.